# HP Compaq dx6120 Business PC Series - EMEA only

Illustrated Parts Map Microtower

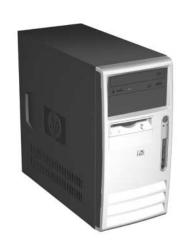

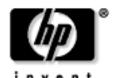

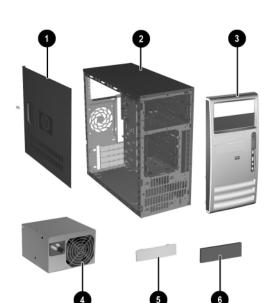

| 1 | Access panel                                                               | 395969-001 |
|---|----------------------------------------------------------------------------|------------|
| 2 | Chassis                                                                    | not spared |
| 3 | Front bezel with 5.25" ODD bezel blank and lower 3.5" bezel blank, painted | 368085-001 |
| 4 | Power supply, PFC, 300W, ATX                                               | 405872-001 |
| 5 | 3.5" bezel blank, top bay, painted                                         | 335938-005 |
| 6 | 5.25" bezel blank, carbonite                                               | 335937-005 |

# Mass Storage Devices (not illustrated)

| 40 GB\7200 RPM SATA hard drive        | 365555-001 |
|---------------------------------------|------------|
| 80 GB\7200 RPM SATA hard drive        | 345713-005 |
| 160 GB\7200 RPM SATA hard drive       | 345712-005 |
| 250GB\7200 RPM SATA hard drive        | 393303-001 |
| 48X CD-ROM drive with mounting screws | 397130-001 |
| 48X/32X/48X +16X DVD/CD-RW drive      | 405425-001 |
| 16X DVD+R/RW drive                    | 405760-001 |
| 16/48X DVD ROM drive                  | 405761-001 |
|                                       |            |

© 2006 Hewlett-Packard Development Company, L.P.

HP and the HP logo are trademarks of Hewlett-Packard Development Company, L.P.

All other product names mentioned herein may be trademarks of their respective companies.

HP shall not be liable for technical or editorial errors or omissions contained herein. The information in this document is provided "as is" without warranty of any kind and is subject to change without notice. The warranties for HP products are set forth in the express limited warranty statements accompanying such products. Nothing herein should be construed as constituting an additional warranty.

3rd Edition, June 2006 1st Edition, January 2005

Document Number 376217-003

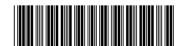

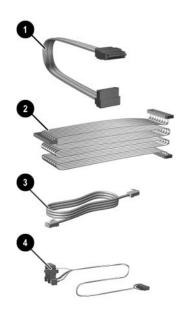

| Cal | Cables                                                       |            |  |
|-----|--------------------------------------------------------------|------------|--|
| 1   | SATA hard drive cable, 13-inch                               | 391738-001 |  |
| 2   | IDE UATA dual device, Optical Disk Drive data cable, 14-inch | 395964-001 |  |
| 3   | RJ-11 telephone cable                                        | 198220-005 |  |
| 4   | Power/LED cable with switch and switch holder                | 395965-001 |  |
| *   | USB+audio front I/O panel cable                              | 395966-001 |  |

\*Not shown

| Keyboard (not illustrated)                                   |      |                                                      |      |  |
|--------------------------------------------------------------|------|------------------------------------------------------|------|--|
| PS/2, Basic<br>USB, Basic<br>PS/2, Basic[1]<br>USB, Basic[1] |      | 382925-xxx<br>382926-xxx<br>396215-xxx<br>396217-xxx |      |  |
| Belgian                                                      | -181 | International                                        | -B31 |  |
| BHCSY                                                        | -B41 | Italian                                              | -061 |  |
| Czech                                                        | -221 | Norwegian                                            | -091 |  |
| Danish                                                       | -081 | Portuguese                                           | -131 |  |
| Finnish                                                      | -351 | Romanian                                             | -271 |  |
| French                                                       | -051 | Slovakian                                            | -231 |  |
| French Arabic                                                | -DE1 | Spanish                                              | -071 |  |
| German                                                       | -041 | Swedish                                              | -101 |  |
| Greek[1]                                                     | -151 | Swiss                                                | -111 |  |
| Hebrew                                                       | -BB1 | Turkish                                              | -141 |  |
| Hungarian                                                    | -211 | U.K.                                                 | -031 |  |

[1] 396215, 396217 - Greek (-151) only

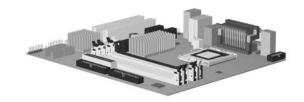

| Sta | Standard and Optional Boards                          |            |  |  |
|-----|-------------------------------------------------------|------------|--|--|
| 1   | System board with alcohol pad and thermal grease      | 419303-001 |  |  |
| Мє  | emory Modules                                         |            |  |  |
| *   | 256 MB/533 MHz FSB, DDR2, PC2-4200                    | 393392-001 |  |  |
| *   | 512 MB/533 MHz FSB, DDR2, PC2-4200                    | 393393-001 |  |  |
| Int | el Celeron D Processors with thermal grease and alcoh | ol pad     |  |  |
| *   | 2.8 GHz/533 MHz FSB, 256 KB cache                     | 391941-001 |  |  |
| *   | 3.06 GHz/533 MHz FSB, 256 KB cache                    | 405693-001 |  |  |
| *   | 3.2 GHz/533 MHz FSB, 256 KB cache                     | 382503-001 |  |  |
| Int | el Pentium 4 Processors with thermal grease and alcoh | ol pad     |  |  |
| *   | 2.8 GHz/800 MHz FSB, 1 MB cache                       | 394643-001 |  |  |
| *   | 3.0 GHz/800 MHz FSB, 2 MB cache                       | 419651-001 |  |  |
| *   | 3.06 GHz/533 MHz FSB, 1 MB cache                      | 412985-001 |  |  |
| *   | 3.2 GHz/800 MHz FSB, 2 MB cache                       | 384786-005 |  |  |
| *   | 3.4 GHz/800 MHz FSB, 2 MB cache                       | 384787-005 |  |  |
| Otl | her Cards                                             | •          |  |  |
| *   | PCI Modem, ATX                                        | 398661-001 |  |  |
| *   | Intel Gigabit NIC                                     | 398332-001 |  |  |
| Gr  | aphics Solution                                       | •          |  |  |
| *   | ATI RV515 VGA graphics, 256M, ATX bracket             | 413023-001 |  |  |
|     |                                                       |            |  |  |

| FH =  | Full Height | mounting | bracket |
|-------|-------------|----------|---------|
| * Not | shown       | _        |         |

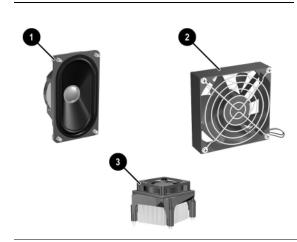

|    | scellaneous P                                         | u                   |                        | 200071 001 |
|----|-------------------------------------------------------|---------------------|------------------------|------------|
| 1  | Speaker                                               |                     | 399871-001             |            |
| 2  | Chassis fan                                           |                     |                        | 392412-001 |
| 3  | Heatsink with                                         | fan, alcohol pad,   | and thermal grease     | 418841-001 |
| *  | Real-time cloc                                        | k battery           |                        | 153099-001 |
| *  | Rubber foot (4                                        | l ea)               |                        | 370708-001 |
| *  | Media card rea                                        | ader, 3.5-inch      |                        | 407187-001 |
| Mo | ouse                                                  |                     |                        |            |
| *  | 2-Button, PS/2                                        | 2, with scroll whe  | eel                    | 390937-001 |
| *  | 2-Button, USB, optical with scroll wheel 390          |                     |                        | 390938-001 |
| *  | 2-Button, PS/2, optical with scroll wheel 417966-00   |                     |                        |            |
| Mi | iscellaneous screw kit, includes: 414180-001          |                     |                        |            |
| *  | M3 x 5mm hi top, taptite, (4 ea) (247348-001)         |                     |                        |            |
| *  | #6-32 x 1/4 Hi top, taptite, T15 (4 ea) (192308-001)  |                     |                        |            |
| *  | #6-32 x 5/16 Hi top, taptite, T15 (2 ea) (192308-002) |                     |                        |            |
| *  | #6-32 x 3/16 I                                        | Hi top, taptite, T1 | 5 (4 ea) (192308-003)  |            |
| *  | Countersunk, flat head plastite (4 ea) (247481-001)   |                     |                        |            |
| *  | Thumbscrew (1 ea) (368224-002)                        |                     |                        |            |
| Mo | odem Cable Ada                                        | pters (not illustra | ted) (use with 198220- | 005)       |
| Be | lgium                                                 | 316904-181          | Italy                  | 316904-065 |
| Ca | meroon                                                | 316904-AR1          | Macedonia              | 419652-001 |
| Cz | ech                                                   | 234963-225          | Netherlands            | 316920-335 |
| Ge | rmany                                                 | 316904-045          | Poland/Russia          | 316904-241 |

316904-151

316904-051

234963-215

316904-BB1

Scandinavia

Switzerland

Turkey

U.K.

382848-DH1

304398-115

316904-141

158593-035

Greece

France

Hungary

Israel
\*Not shown

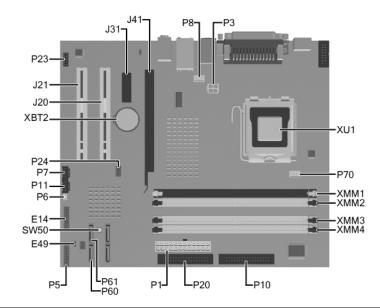

## System Board Connectors and Jumpers (position of some untitled components may vary in location)

| E49 | Password jumper                |
|-----|--------------------------------|
| J20 | PCI slot 1                     |
| J21 | PCI slot 2                     |
| J31 | PCI Express x1                 |
| J41 | PCI Express x16                |
| P1  | Main power (20 pin)            |
| P3  | VCCP 12 volt header            |
| P5  | Front power button, LED header |
| P6  | Internal chassis speaker       |
| P7  | CD audio in                    |
| P8  | Chassis fan                    |
| P10 | Diskette drive                 |
| P11 | Aux audio in                   |
| E14 | Boot Block                     |

|      | •                                   |
|------|-------------------------------------|
| P20  | Primary IDE                         |
| P23  | Front audio/USB                     |
| P24  | Front USB header                    |
| P60  | Primary Serial ATA (SATA) connector |
| P61  | Second Serial ATA (SATA) connector  |
| P70  | CPU fan                             |
| SW50 | CMOS button                         |
| XBT2 | Battery                             |
| XMM1 | Memory socket                       |
| XMM2 | Memory socket                       |
| XMM3 | Memory socket                       |
| XMM4 | Memory socket                       |
| XU1  | Processor socket                    |

# System Hardware Interrupts

LED

Power

Power

Power

Power

| IRQ | System Function              |  |
|-----|------------------------------|--|
| 0   | Timer Interrupt              |  |
| 1   | Keyboard                     |  |
| 2   | Interrupt Controller Cascade |  |
| 3   | Serial Port (COM B)          |  |
| 4   | Serial Port (COM A)          |  |
| 5   | Unused, available for PCI    |  |
| 6   | Diskette Drive               |  |
| 7   | Parallel Port (LPT 1)        |  |

Computer Diagnostic LEDs (on front of computer)

Color

Green

Red\*

Red\*

| IRQ | System Function              |  |  |
|-----|------------------------------|--|--|
| 8   | Real-Time Clock              |  |  |
| 9   | Unused                       |  |  |
| 10  | Unused, available for PCI    |  |  |
| 11  | Unused, available for PCI    |  |  |
| 12  | Mouse                        |  |  |
| 13  | Coprocessor                  |  |  |
| 14  | Primary ATA (IDE) Controller |  |  |

State/Message

(S0) Computer on

Wrong power supply input voltage

System unable to power on.

Bad option card

| Power | Green | 1 blink every 2 seconds           | (S1) Suspend Mode                |
|-------|-------|-----------------------------------|----------------------------------|
| Power | Red*  | 2 blinks and beeps 1 second apart | CPU thermal shutdown             |
| Power | Red*  | 3 blinks and beeps 1 second apart | CPU not installed                |
| Power | Red*  | 4 blinks and beeps 1 second apart | Power supply failure             |
| Power | Red*  | 5 blinks and beeps 1 second apart | Pre-video memory error           |
| Power | Red*  | 6 blinks and beeps 1 second apart | Pre-video graphics adapter error |
| Power | Red*  | 7 blinks and beeps 1 second apart | System board failure             |
| Power | Red*  | 8 blinks and beeps 1 second       | Invalid ROM checksum             |

LED/Beep Activity

On

| Hard Drive       | Green                    | Blinking                          | Hard drive activity                          |
|------------------|--------------------------|-----------------------------------|----------------------------------------------|
| *Beeps will occu | ur only for 5 iterations | and then stop. LEDs will continue | e to blink until corrective action is taken. |

9 blinks and beeps 1 second

10 blinks and beeps 1 second

None

| Keyboard Light Combinations Used by Boot Block ROM |                       |                                                |                                                                     |  |  |
|----------------------------------------------------|-----------------------|------------------------------------------------|---------------------------------------------------------------------|--|--|
| Failsafe Boot<br>Block ROM                         | Keyboard LED<br>Color | LED Activity                                   | State/Message                                                       |  |  |
| Num, Caps,<br>Scroll Lock                          | Green                 | On                                             | ROMPaq diskette not present, is bad, or drive not ready.*           |  |  |
| Caps Lock                                          | Green                 | On                                             | Enter password.                                                     |  |  |
| Num, Caps,<br>Scroll Lock                          | Green                 | Blink On in sequence, one at a time - N, C, SL | Keyboard locked in network mode.                                    |  |  |
| Num, Caps,<br>Scroll Lock                          | Green                 | On                                             | Boot Block ROM Flash successful. Turn power off, then on to reboot. |  |  |

<sup>\*</sup> Diagnostic lights do not flash on USB keyboards

## Clearing CMOS

The computer's configuration (CMOS) may occasionally be corrupted. If it is, it is necessary to clear the CMOS memory using switch SW50.

To clear and reset the configuration, perform the following procedure:

1. Prepare the computer for disassembly.

CAUTION: The power cord must be disconnected from the power source before pushing the Clear CMOS Button (NOTE: All LEDs on the board should be OFF). Failure to do so may damage the system board.

- Remove the access panel.
- Press the CMOS button located on the system board and keep it depressed for 5 seconds.
- 4. Replace the access panel.
- Turn the computer on and run F10 Computer Setup (Setup utility) to reconfigure the system. You will receive POST error messages after clearing CMOS and rebooting advising you that configuration changes have occurred.

## Disabling or Clearing the Power-On and Setup Passwords

- Turn off the computer and any external devices, and disconnect the power cord from the power outlet. 1.
- 2. With the power cord disconnected, press the power button again to drain the system of any residual power.
- 3. Remove the access panel.
- 4. Locate the header and jumper labeled E49.
- Remove the jumper from pins 1 and 2. Place the jumper over pin 2 only to avoid losing it.
- 6. Replace the access panel.
- Plug in the computer and turn on power. Allow the operating system to start.

  NOTE: Placing the jumper on pin 2 clears the current passwords and disables the password features.
- 8. To re-enable the password features, repeat steps 1-4, then replace the jumper on pins 1 and 2.
- Repeat steps 6-7, then establish new passwords.

Refer to the Computer Setup (F10 Setup) instructions to establish new passwords.

| Computer Setup (F10) Utility Features (features may vary) |                                                                                             |                                                                                                    |                                                       |  |  |
|-----------------------------------------------------------|---------------------------------------------------------------------------------------------|----------------------------------------------------------------------------------------------------|-------------------------------------------------------|--|--|
| File                                                      | System Information<br>About<br>Set Time and Date                                            | Replicated Setup<br>Default Setup<br>Apply Defaults and Exit                                                                | Ignore Changes and Exit<br>Save Changes and Exit      |  |  |
| Storage                                                   | Device Configuration<br>Storage Options                                                     | DPS Self-Test<br>Boot Order                                                                                                 |                                                       |  |  |
| Security                                                  | Setup Password<br>Power-On Password<br>Password Options<br>Smart Cover<br>Embedded Security | Drivelock Security Data Execution Prevention Master Boot Record Security Save Master Boot Record Restore Master Boot Record | Device Security<br>Network Service Boot<br>System IDs |  |  |
| Power                                                     | OS Power Management                                                                         | Hardware Power Management                                                                                                   | Thermal                                               |  |  |
| Advanced                                                  | Power-On Options<br>BIOS Power On<br>Onboard Devices                                        | PCI Devices<br>Bus Options                                                                                                  | Device Options<br>PCI VGA Configuration               |  |  |